# **Automated Georeferencing of Kansas Historical Land Surveys By: Ryan A. Surface**

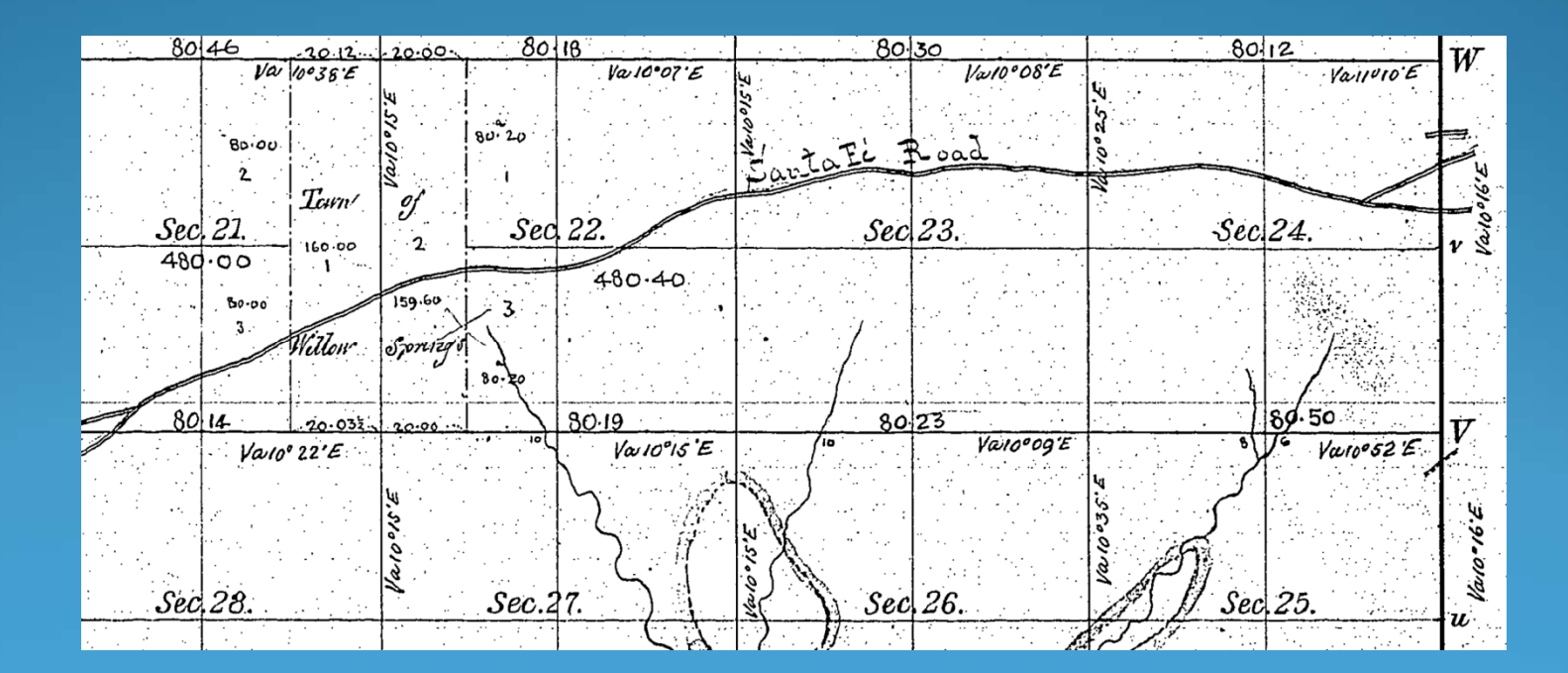

# **Background**

• During the 1850's the U.S. General Land Office (GLO) conducted transect surveys along Public Land Survey System (PLSS) section lines

• Maps were produced for each of the 2300+ townships in Kansas

• Forest cover, streams, trails, and other significant features were included, along with field notes for each corresponding map.

•In 2002 the Kansas State Historical Society and Kansas Society of Land Surveyors transferred the microfilm maps and notes to .PDF files.

•This data set is not yet available in a georeferenced format which hinders the usefulness of this valuable resource

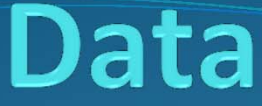

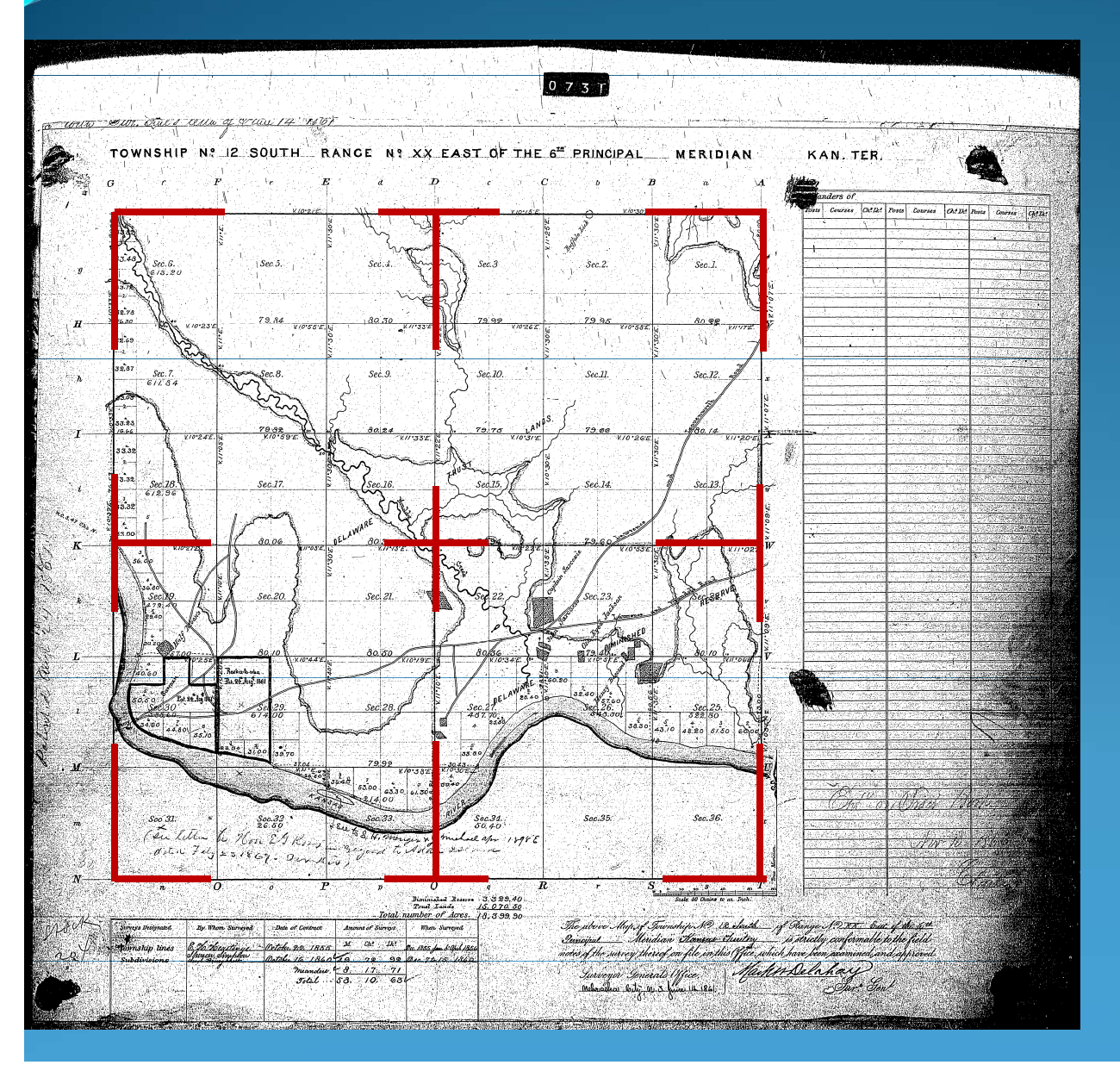

#### •2300+ Townships

•Multiple map versions for each township

•The map is contained within the larger survey template

### **Method**

•Exploit the consistent geometric properties of the templates , by finding pixel patterns

•Perform image processing and filtering to find Ground Control Points (GCPS's) for georeferencing

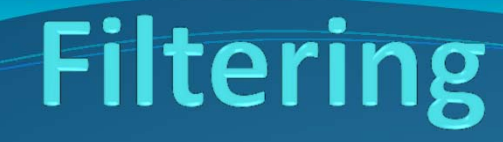

•Focal filters are used to identify candidate pixels for GCP's

•A pixel located in the left border of the Map will return a higher value using a left border filter than a cross filter

•Image processing is performed before the filtering process to increase accuracy

Left Borde

Cros

Note: '-' is used instead

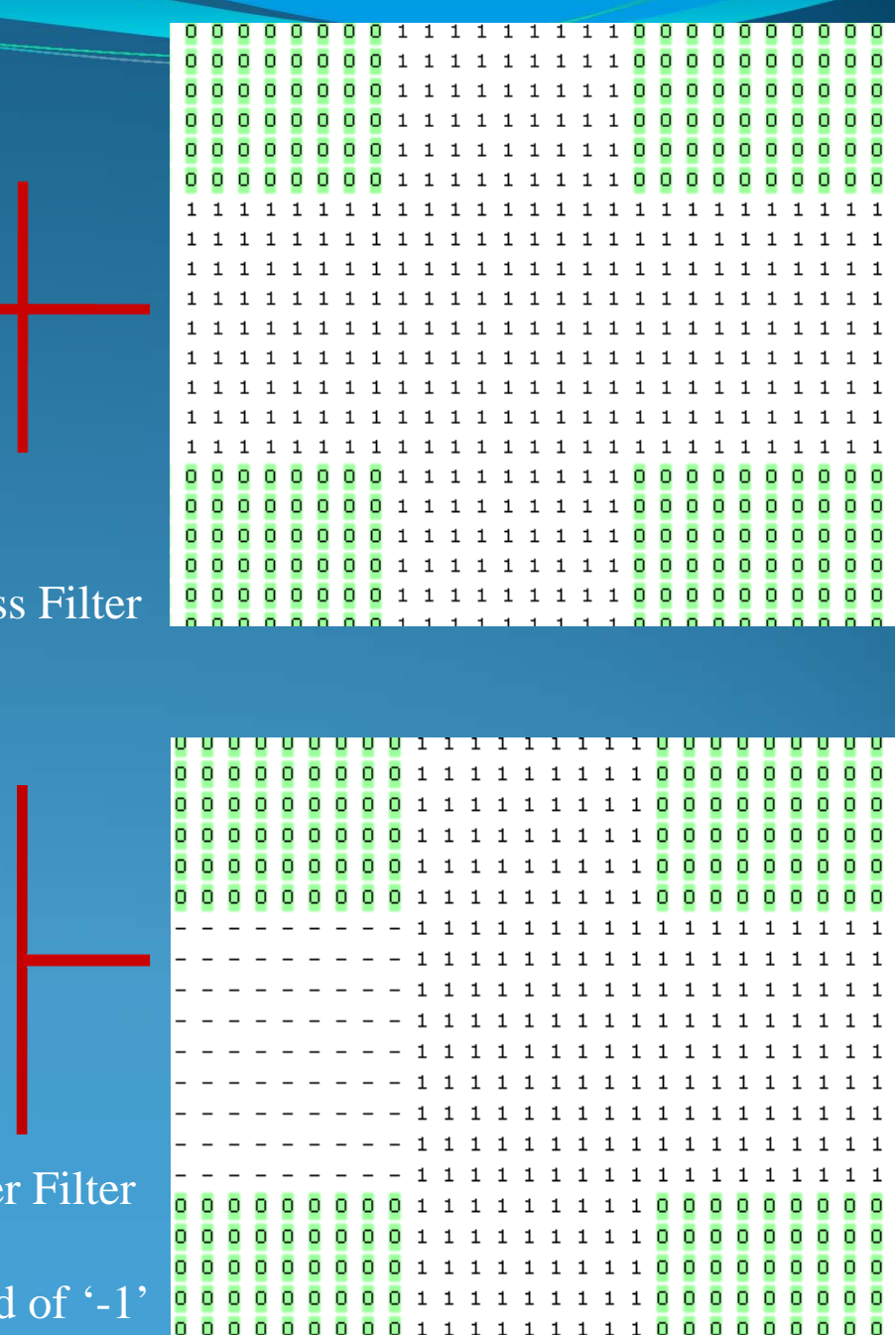

1

### **Image Processing**

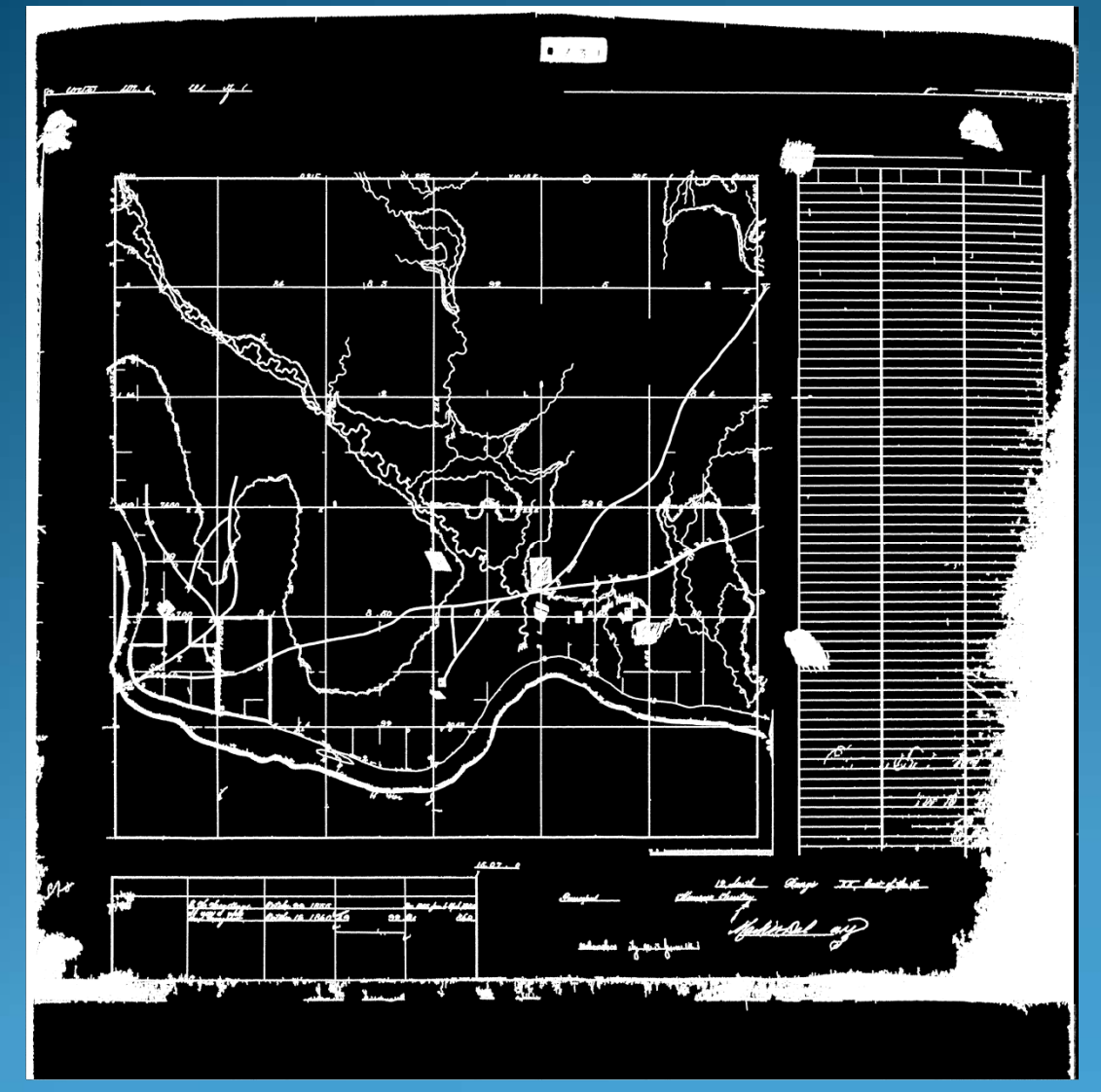

### Noise Reduction

- • Small image objects and scanning artifacts are removed
- • Section lines are preserved because they are continuous large objects

### Object Growing/Resizing

- • Objects that meet the size criteria are thickened using a grow operation
- • This corrects some discontinuous parts of the section grid

## **Image Processing**

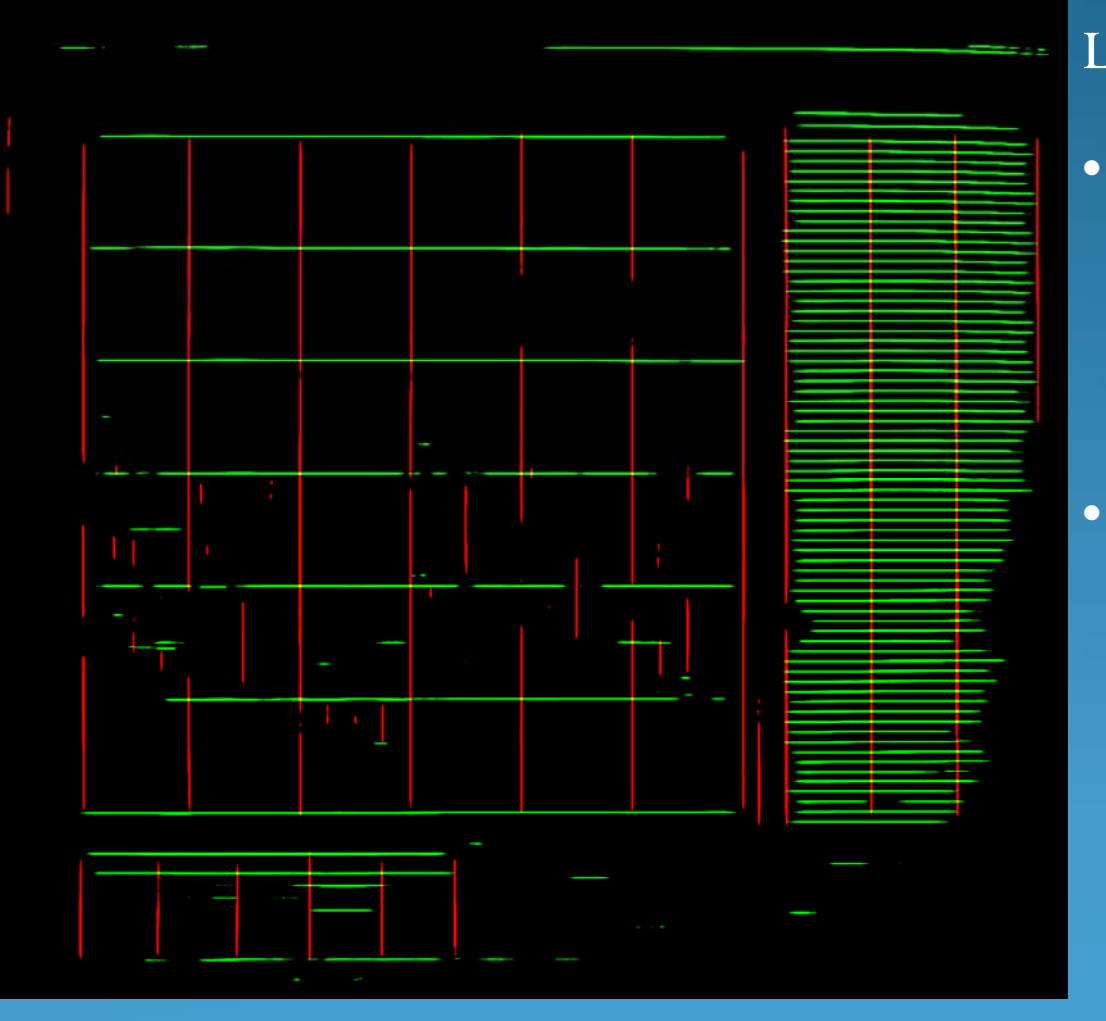

#### Line Extraction

• Ecognition's line extraction algorithm is used to extract vertical and horizontal lines

- Parameters include
	- $\bullet$ Angle
	- •Thickness
	- $\bullet$ Length

# **Image Processing**

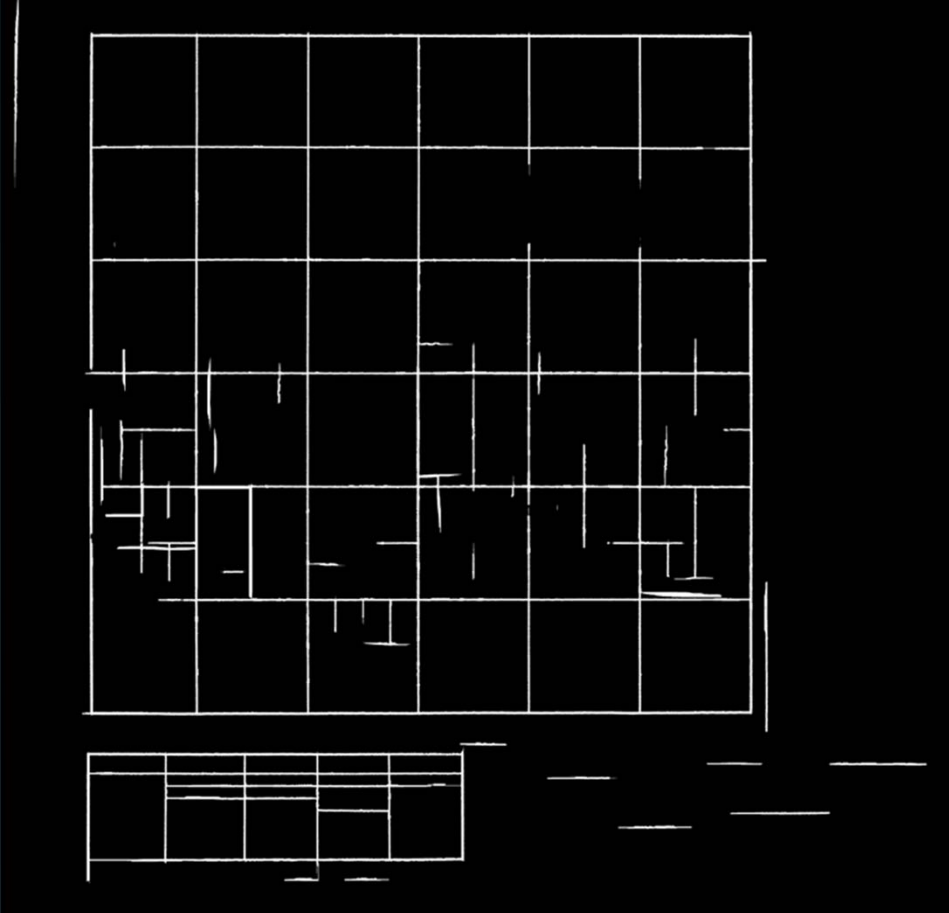

### Remove Extraneous Information

• Various rules are created to remove unwanted pixels

#### Remove Note Box

• The "note box" can be distinguished by vertical lines that have a high frequency of horizontal lines intersecting them

• This stripped down image can now be used to find GCP's via focal filtering

### **Object Based Analysis**

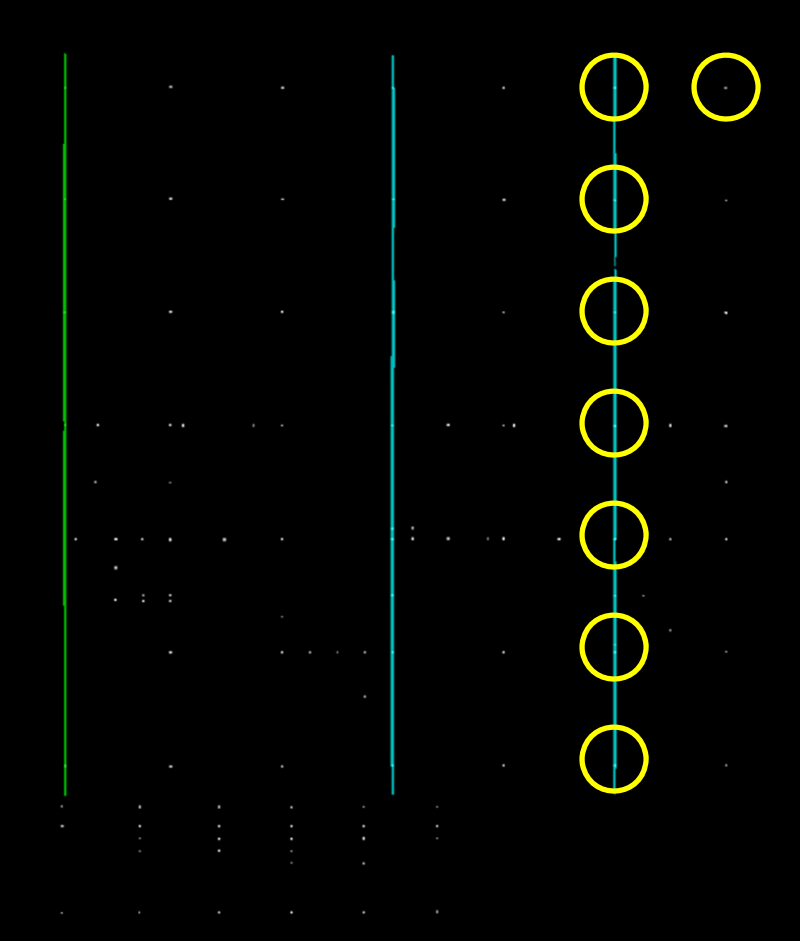

Identifying Objects

•Vertical and Horizontal intersections are displayed as white dots

•Each line is an object

•Intersections are converted to sub objects of their corresponding line

### **Object Based Analysis**

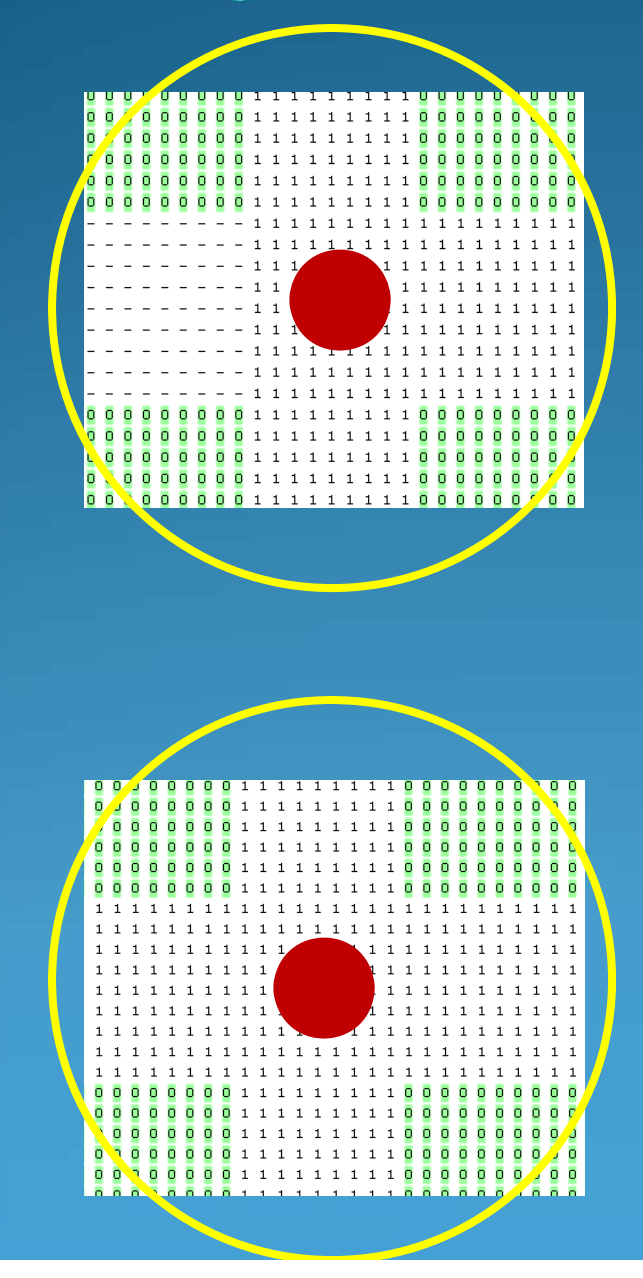

### Object Filtering

•Inside each sub object (red circles) are the pixels that will be filtered, these are potential GCP's

•The yellow circle represents the extent of the filter area

•Statistics for a line's sub objects for a given filter can be calculated and compared

# Georeferencing

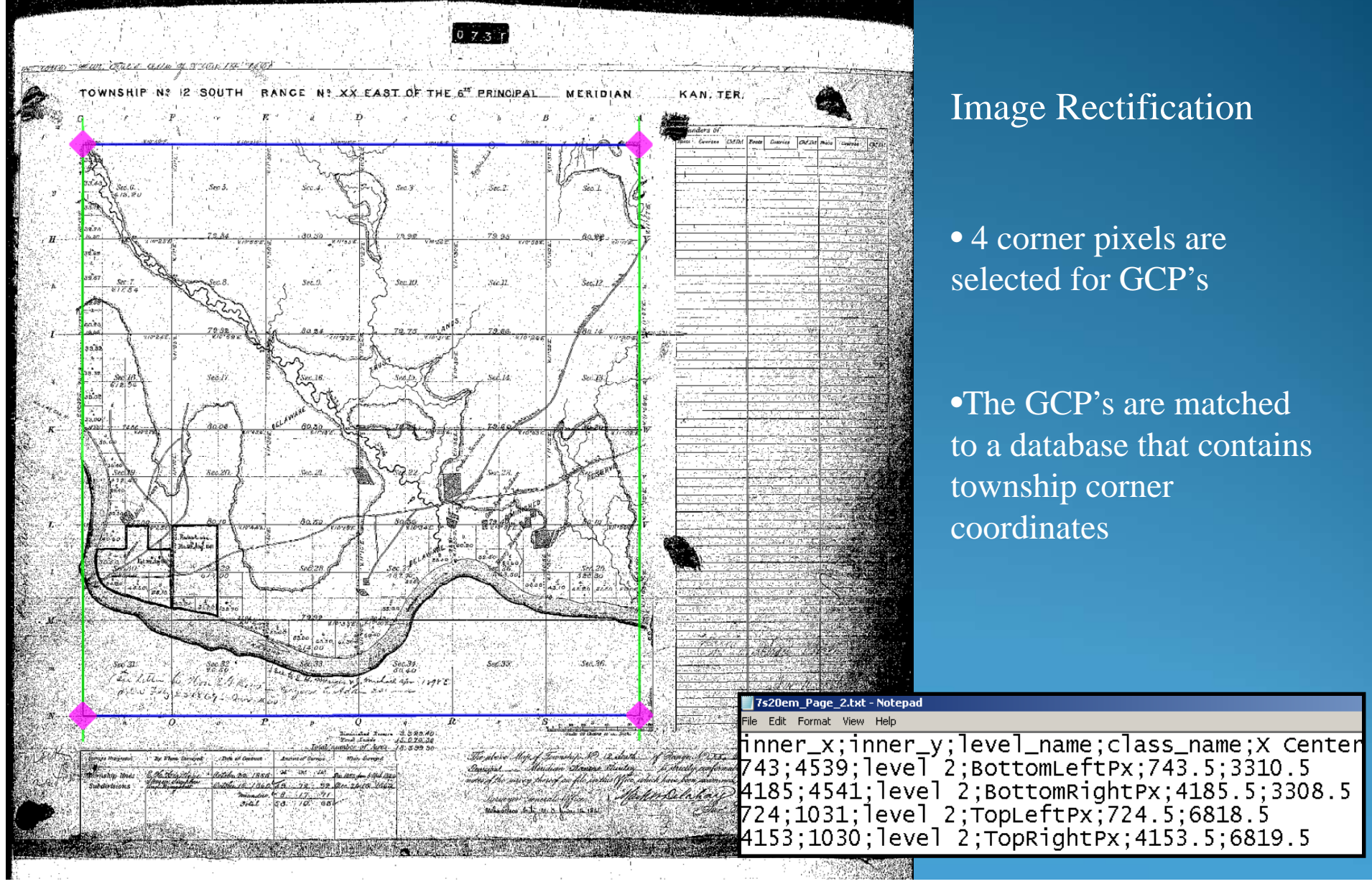

### Image Rectification

• 4 corner pixels are selected for GCP's

•The GCP's are matched to a database that contains township corner coordinates

# **Data Problems**

- •Not all township maps are suitable
- •Obstruction of section line grids is often the case
- •Irregular township shapes & sizes, borders to rivers or reservations
- •Scanning artifacts, missing maps,

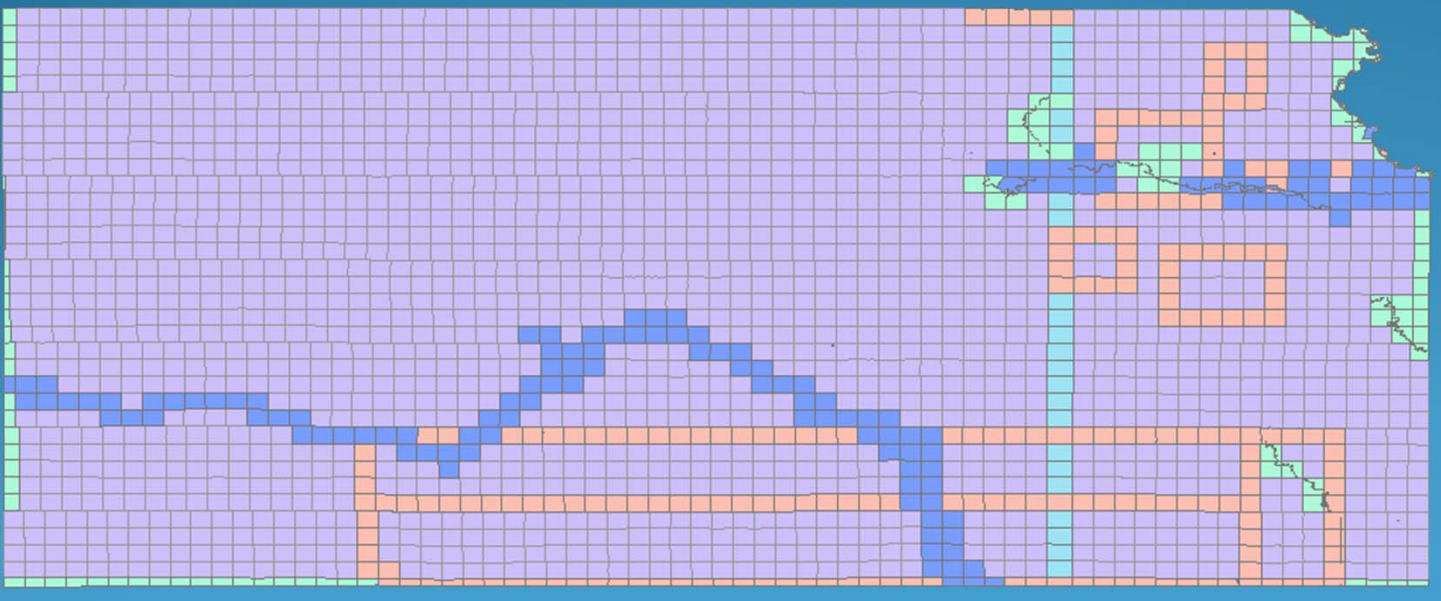

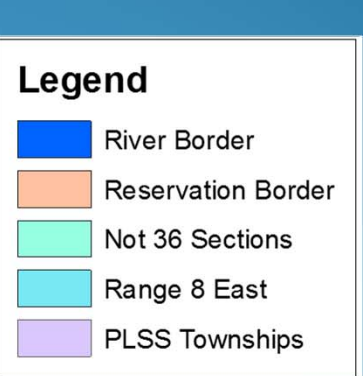